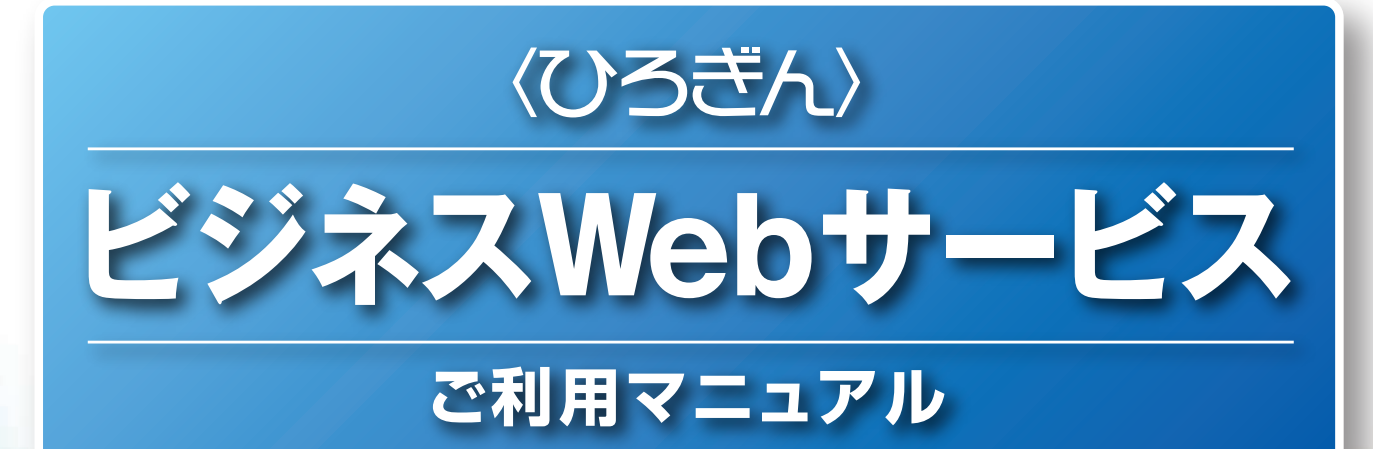

18161998918910

010101010010101010010110 900011019<mark>9966691669</mark>16164641616169667616169061

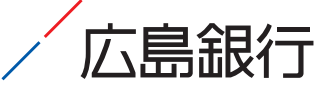

未来を、ひろげる。 <u>ダ</u> ひろぎんホールディングス

# はじめに

 **ビジネスWebサービスをご契約いただきまして誠にありがとうございます。 ビジネスWebサービスでは、パソコンや携帯電話を使って残高のご確認 やお振込などの様々な銀行取引が簡単にご利用できますので、是非ご活用ください。**

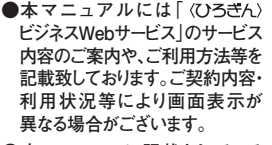

#### **●本マニュアルに記載されている サービス内容等は変更される 場 合がございますので予め ご了承ください。**

### も く じ

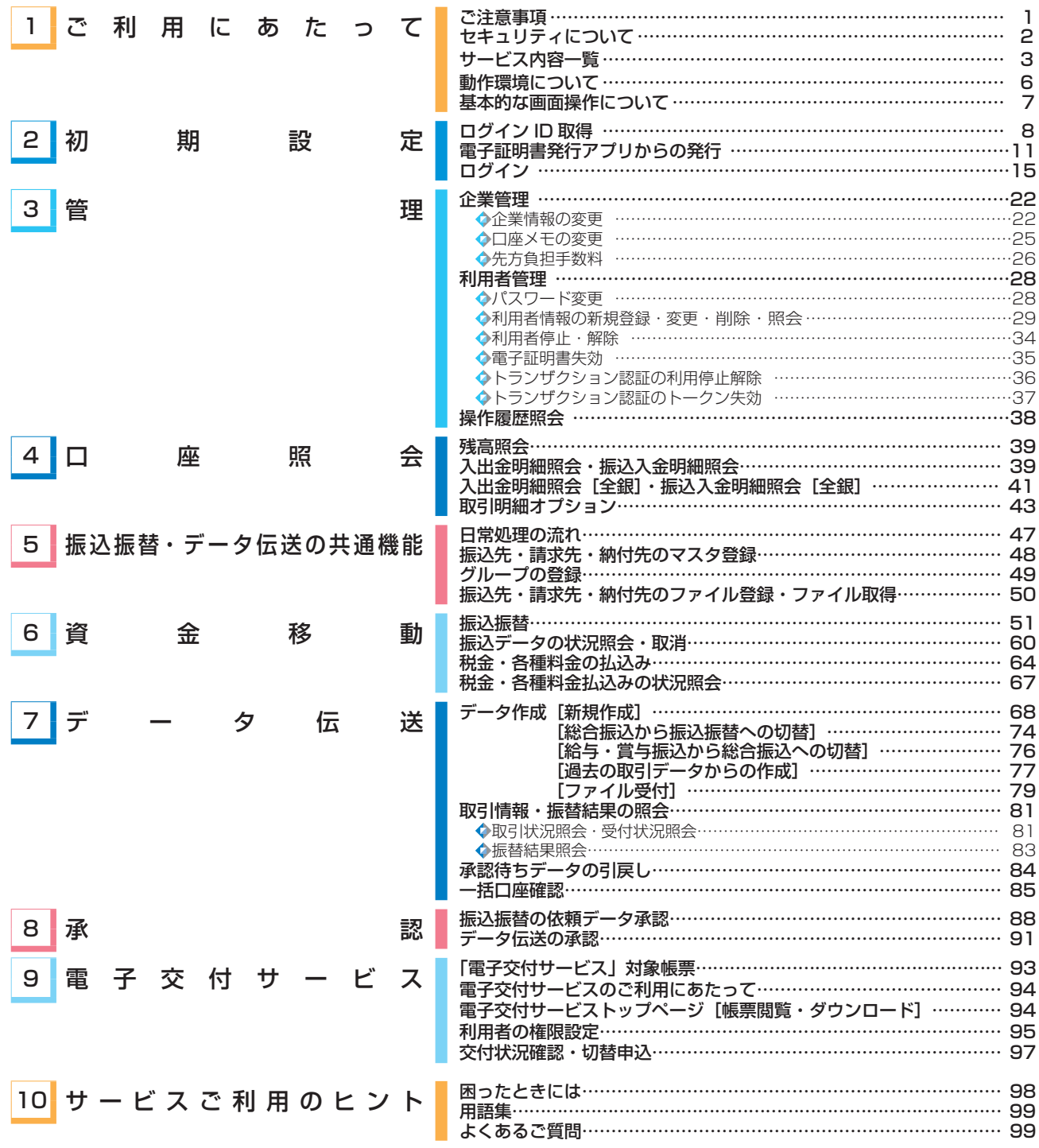

# **ご注意事項**

### **●ログイン ID、パスワード等の管理について**

- ・「ログイン ID」「ログインパスワード」「確認用パスワード」「暗証番号」は、お客さまがご本人であることを確認するための重 要な情報です。これらは第三者に知られる事の無いように、またお忘れにならないようにご注意ください。
- ・定期的にパスワードを変更していただくとより安全性が高まります。
- ・容易に第三者に知られないよう、生年月日、自宅の住所地番、電話番号、車のナンバー、社員番号、オール「0」 オール「9」 といった連番の指定はさけてください。
- ・各種パスワード・暗証番号等は、他人に絶対に開示しないでください。当行から、お取引に関係なく、電話や電子メールで おたずねすることは一切ありません。

※「ログイン ID」「ログインパスワード」「確認用パスワード」についての説明は、P99 用語集をご覧ください。

### **●トランザクション認証 カメラ付トークンの管理について**

- ・カメラ付トークンは厳重に管理し、第三者に内容を教えたり、貸与しないでください。
- ・表示されるトランザクション認証番号は第三者に知られないようご注意ください。
- ・カメラ付トークンにIDやその他のパスワード・暗証番号を絶対に記載しないでください。紛失・盗難の際に悪用されるお それがあります。
- ・紛失・盗難の際には、すぐにお近くの広島銀行へご連絡ください。
- ・カメラ付トークンは分解したり、濡らしたり、水気の多いところでは使用しないでください。また落としたり衝撃を加えると 故障するおそれがありますのでご注意ください。

※カメラ付トークンについては、P4 をご覧ください。

### **●パソコンの管理について**

- ・サービスのご利用は、契約者ご本人が管理するパソコンを利用してください。第三者が不正な装置等を取り付けている可能性 のあるパソコンでのご利用はおやめください。
- ・ご利用中に、パソコンの前から離れる際には、必ずログアウトしてください。

### **●取引のご確認**

ご依頼いただいたお取引の受付確認や処理結果などの重要なご通知やご案内は、電子メールでご連絡いたします。お客 さまが振込振替などのお取引実施後に受付確認メールを受信しない場合、または取引内容にお心当たりのない電子メー ルが届いた場合はサポートデスクかお取引店までご連絡ください。

### **●サービスの休止について**

システムの更新・メンテナンス等により一時的にサービスを休止する事があります。あらかじめご了承ください。

### ▲ 操作上の留意事項

- ・ブラウザの「戻る」「進む」ボタンは使用しないでください。
- ·入力項目の移動は「マウスの左クリック」または「Tab」キーで行い「Enter」キーは使用しないでください。
- ・お取引を終了する時および離席される場合は必ず画面右上の「ログアウト」ボタンをクリックしてください。
- ・画面遷移が 30 分ない場合、自動ログアウトとなりますのでご注意ください。
- ・ダブルクリックしないでください。

 クリックする都度に接続要求が発信されます。そのため、ログインボタンをダブルクリックすると二重ログインエラーになってしまいます。 このような場合、10 分程度お待ちのうえ再度ログインしてください。

### **金融犯罪にご注意ください!**

\*金融機関を装った電子メール等により、ニセのホームページにアクセスさせたり、スパイウェアと呼ばれるソフトを使って、お客さまの暗 証番号やID・パスワードなどを不正に取得し、その情報を使って不正な送金を行うといった事件が発生しています。

\*ファイル交換ソフトの利用により、IDやパスワードを予期せず第三者に知られてしまう事件も起きています。

\*不審な電子メールを不用意に開いたり、CD-ROMやフリーソフトのインストールによるスパイウェア・ウイルスの感染にはご注意くだ さい。インターネットへの接続にあたっては、ウイルス対策ソフト等をご使用されることをお勧めします。

\*IDやパスワードをメモに残したり、クラウド上やパソコン内に保存しないようにしましょう。

\*パスワード(暗証番号)をキャッシュカード暗証番号等他のサービスの暗証番号として使うこと、あるいは、ロッカー、貴重品ボックス、 携帯電話等の金融機関の取引以外で使うことは避けましょう。

# **セキュリティについて**

インターネット上での情報の盗聴、データの偽造や改ざん、第三者の不正使用などを防ぐため、万全なセキュリ ティ対策を実施しております。

#### ■256ビットSSL暗号化通信を採用

SSLとは、ご利用者の入力・送信データの暗号化を行い、情報盗聴、データの偽造や改ざん、第三者の不正使用などを防止す る通信方式です。

なかでも、256ビットSSLは、暗号化された情報について、2の256乗通りの符号を解読しないと、暗号化された情報を確認 することができません。よって、現在、最もセキュリティ度の高い暗号化技術であるといわれています。

#### ■電子証明書の発行

ログイン方式「電子証明書方式」は、お客さまがサービスをご利用可能なパソコンを特定することができますので、第三者に よる不正使用を防ぐことが可能です。

#### ■トランザクション認証

振込等の重要な取引を行う際に、取引内容が通信の途中で不正な第三者に改ざんされていないことが確認いただけます。 パソコンの画面上に表示される、取引内容を基に生成した二次元コードをカメラ付トークンにより読み取り、トークンに表示 されるトランザクション認証番号を画面入力することにより認証します。

#### ■ウイルスや不正アクセスへの対策

お客さまが当行のインターネットバンキングやホームページをご利用いただいている間、スパイウェアの侵入やウイルス活 動等を監視し、必要に応じ探知・駆除・遮断を行うセキュリティツール「SaAT Netizen(サート ネチズン)」を提供しています。

#### ■フィッシング詐欺の防止

・ お客さまがサービスご利用時に正当な画面にアクセスしているかを容易に確認可能な「個別ドメイン(EV SSL 証明書)」 および「Phish Wall(フィッシュウォール)」を提供しています。

操作画面に表示されるURLにビジネスWebサービス独自のドメイン(個別ドメイン)を使用し、偽サイトとの違いを容易に します。ドメインとはインターネット上に存在するコンピュータやネットワークを識別し、階層的に管理するために登録され ている名前で、重複しないように発行・管理されているものです。

※ご利用可能な動作環境やパソコンの設定方法・インストール方法等については〈ひろぎん〉ホームページをご覧ください。 ・より安全にインターネットバンキングをご利用いただくため、フィッシングサイト閉鎖サービスを導入しております。本 サービスにより、フィッシング詐欺被害の拡大を防止します。

#### ■ソフトウェアキーボード

各種パスワード・暗証番号の入力時に、「ソフトウェアキーボード」をご利用いただくことにより、キーボードの入力記録を盗み 取ろうとするスパイウェア「キーロガー」に対し、情報漏洩を防ぎます。

#### ■厳重な本人確認

- ・申込書によりご契約いただいた印鑑を照合することで、厳重な本人確認を実施しています。
- ・サービス利用の際には、各種パスワード・暗証番号により契約者ご本人であることを確認しています。
- ・各種パスワード・暗証番号を複数回誤ってご入力されますと、サービスのご利用をいったん停止させていただきます。
- ・ ログインパスワード等は、オンラインで変更可能です。セキュリティ確保のため、90 日間パスワードの変更がない場合、 お知らせいたします。

### ■ご利用履歴の表示

過去の直近3回までのログイン日時をトップ画面に表示しますので、ログイン履歴をチェックしていただけます。

#### ■自動ログアウト

ログインしたまま一定の時間操作がないと、自動的にログアウトし、お取引を終了する機能があります。

#### ■電子署名付きメールによるご連絡

総合振込や給与振込のデータの確定依頼、または承認、振込・振替のお取引、パスワードなどの登録情報を変更される都度、 電子署名付きメールにてご連絡いたします。

電子署名付きメールは、メールソフト上署名が添付されていることが記号により表示され、記号をクリックすることで署名の 有効性が確認可能です。

※メールソフト自体が電子メールの暗号化方式「S/MIME」(エスマイム)に対応している必要があります。暗号化方式に対応しているかどう かはメールソフトのヘルプでご確認いただくかメールアドレス取得元へお問い合わせください。

#### ■システム構成・監視体制

・複数のファイアーウォールを設け、インターネットからの不正なアクセスを防いでいます。

・インターネットからの攻撃を常時監視し、不測の事態に備えています。

# **サービス内容一覧**

### ビジネスWebサービスは以下のサービスを提供します。

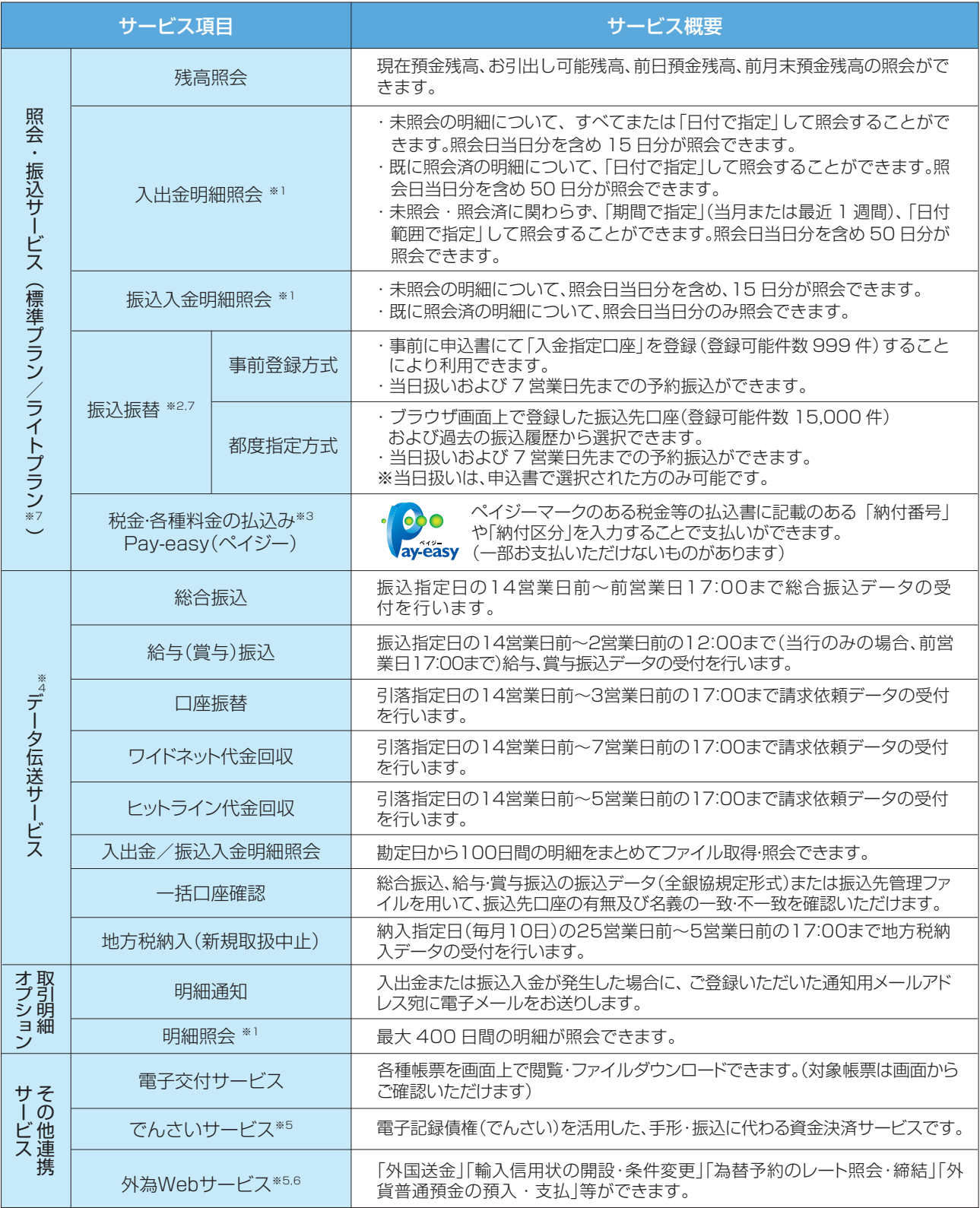

※1 照会口座・取引明細オプションの利用口座として登録された日以降に発生した明細が照会できます。

※2 振込振替のお取引前に P63「振込振替における留意事項」をご確認ください。

※3 スマートフォンではご利用いただけません。

※4 スマートフォンでは依頼データの「承認」操作のみ可能です。

※5 スマートフォン・タブレットではご利用いただけません。

※6 照会・振込サービス(ライトプラン)の場合、外為 web サービスはお申し込みいただけません。

。<br>※7 照会・振込サービス(ライトプラン)は事前登録方式、都度指定方式合わせて、月間 10 件までご利用いただけます。

◎その他連携サービスの詳細については、〈ひろぎん〉ホームページや各サービスのパンフレットまたはご利用マニュアルをご覧ください。

照会·振込サービスのプラン詳細については、P6をご覧ください。

### **●ビジネスWebサービスご利用時間**

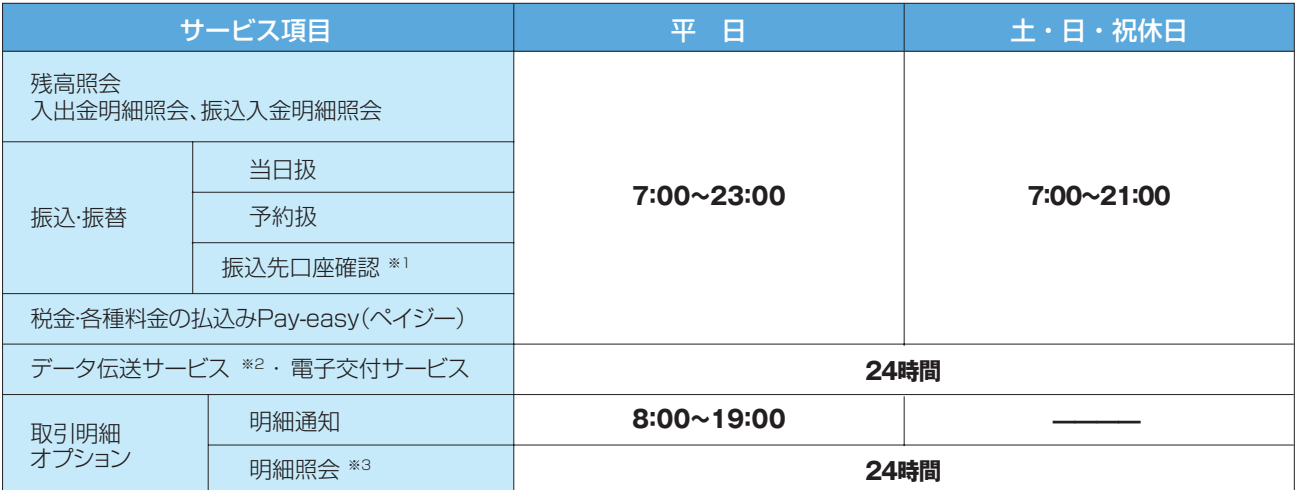

※1:当行宛および都度指定方式の他行宛振込振替の場合、受取人の口座名義を確認のうえ画面上に表示します。口座確認のできない口座の場 合には、事前に登録された受取人名により振り込みますので、内容確認画面で間違いがないことをご確認のうえ、お振込みください。 事前登録方式による他行宛振込振替の場合は、申込書にご記入の口座名義を受取人名として振り込みます。

※2:入出金明細・振込入金明細は平日 9:00~21:00(30 分毎)に反映されます。反映後、24 時間照会いただけます。

※3:平日 18:00 以降および土日祝休日の明細は翌銀行営業日の 8:00 ごろに反映されます。

◎以下の日時はご利用いただけません。

①1月1日~1月3日、5月3日~5月5日、12月31日および毎月第1・3月曜日2:00~6:00

②ハッピーマンデー(成人の日、海の日、敬老の日等)の前日21:00~当日6:00

③サービス追加等によるメンテナンス時、およびあらかじめ通知する時間帯

※最新の情報は〈ひろぎん〉ホームページにてご確認ください。

### **●データ伝送サービス 登録・送信可能件数**

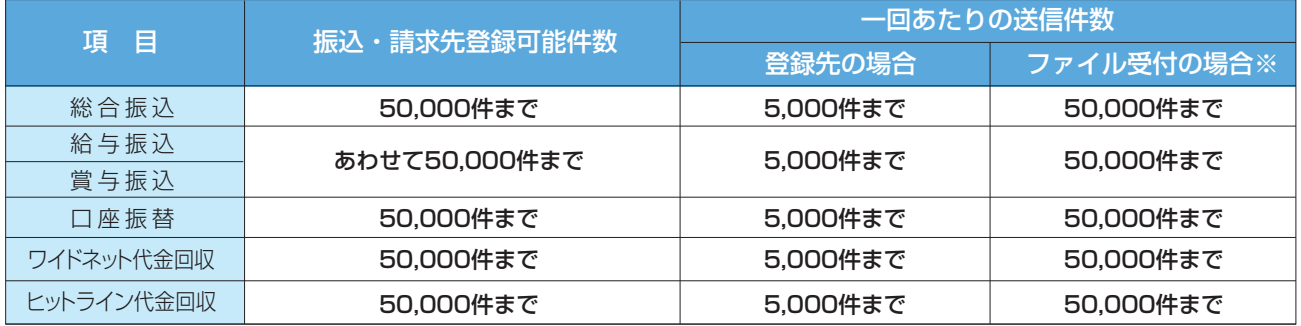

※ファイル受付とは、市販の会計ソフト等で作成したデータを利用して伝送する方式です。文字コードはシフトJIS・EBCDICで作成したものに対応し ております。

### **●トランザクション認証 カメラ付トークン**

パソコンの画面上に表示される、取引内容を基に生成した二次元コードをカメラ付トークンにより読み取り、トークンに表示され るトランザクション認証番号を画面入力することにより認証します。

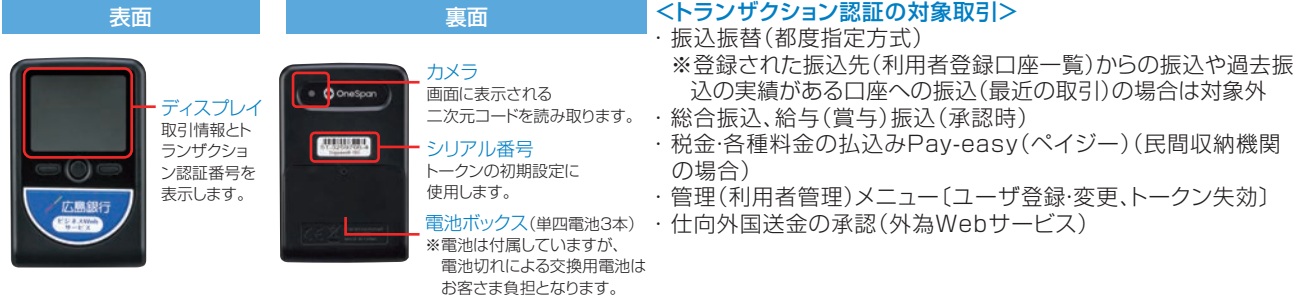

# **1. ご 利 用 に あ た っ て**

### ビジネスポータルは以下のサービスを提供します。

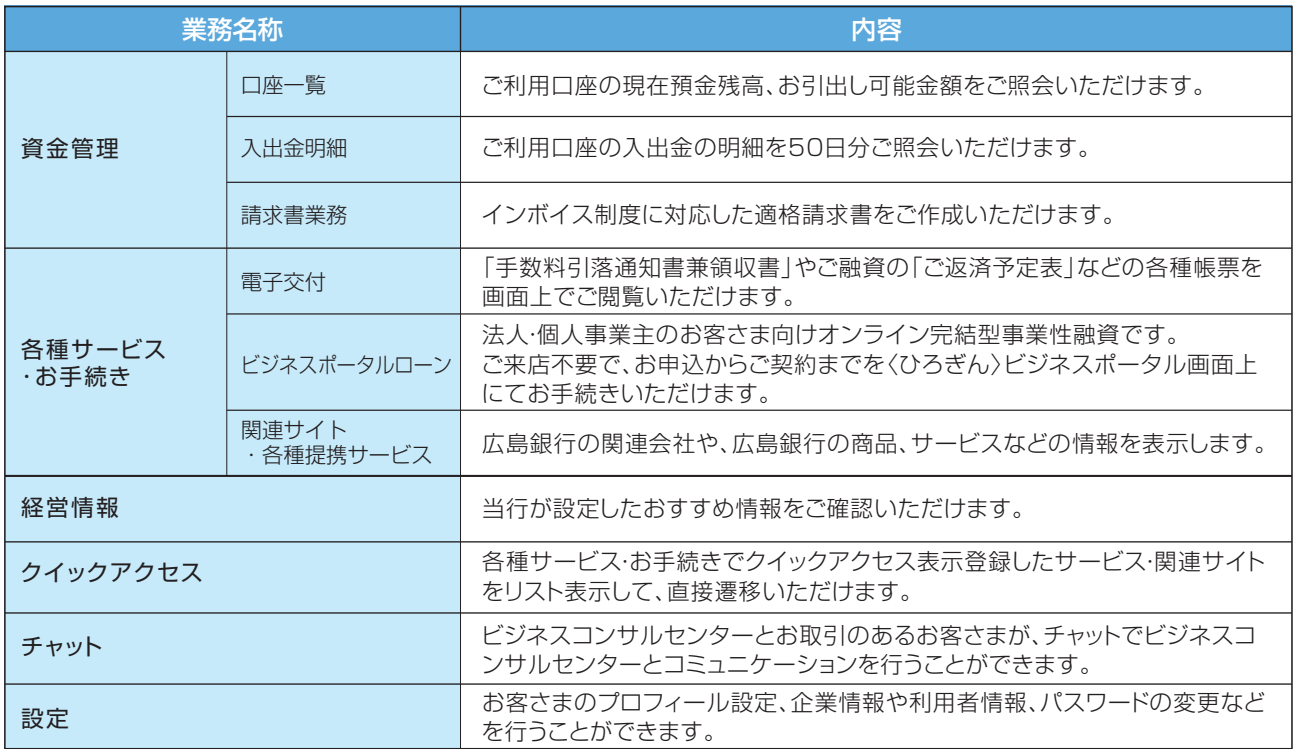

### **●ビジネスポータルご利用時間**

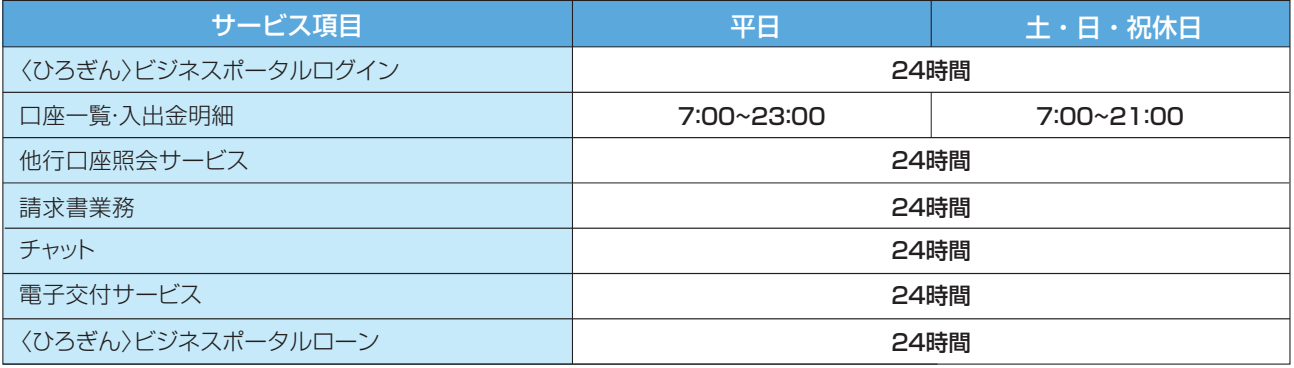

◎以下の日時はご利用いただけません。

①1月1日~1月3日、5月3日~5月5日、12月31日および毎月第1・3月曜日2:00~6:00

 ②ハッピーマンデー(成人の日、海の日、敬老の日など)の前日21:00~当日6:00 ③サービス追加などによるメンテナンス時、およびあらかじめ通知する時間帯

### **●手数料(消費税込)**

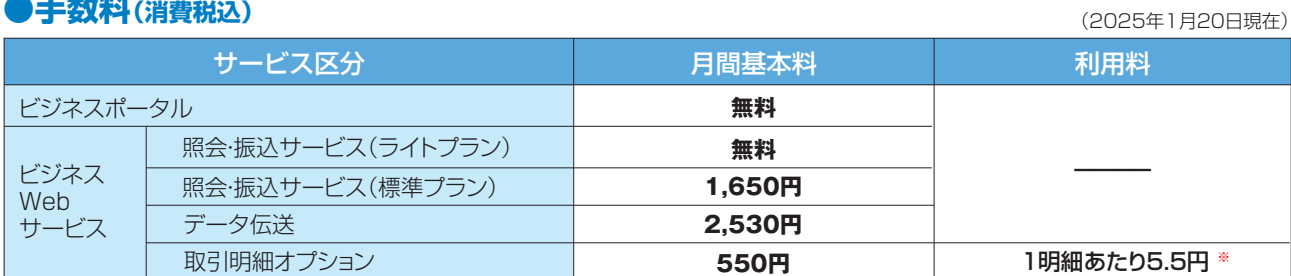

※データ伝送サービス、取引明細オプションのお申込みにあたっては、必ず照会・振込サービスのご契約が必要です。

※月間基本料はご利用の有無に関わらず、ご利用開始月の翌月分からいただきます。(ご利用開始月の翌々月より毎月10日(銀行休業日の場合は翌 。<br>営業日)に代表口座よりお引落としいたします。ご利用開始月は無料です。)

。コントラント<br>※別途、当行所定の振込手数料・納入手数料・口座振替手数料等をいただきます。

※インターネットを利用するための通信料金およびプロバイダー料金等はお客さまのご負担になります。

※取引明細オプションの利用口座として登録した口座に発生した全ての明細(入出金または振込入金)が課金の対象となりますのでご注意ください。 合計金額より円未満を切り捨てた金額をいただきます。

(例:登録口座に1ヶ月20明細の入出金が発生した場合の利用料は、5円×20明細×110%=110円です。)

### **●「照会・振込サービス」プラン毎のご利用可能サービス**

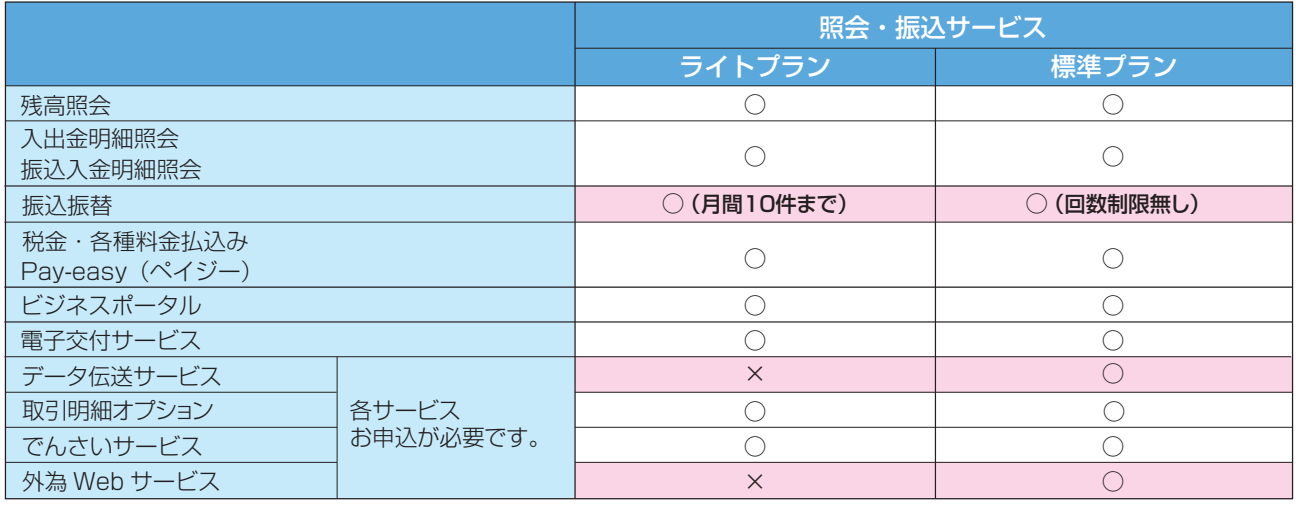

# **動 作 環 境 に つ い て**

ビジネスWebサービス/ビジネスポータルをご利用いただくためには、ご利用可能な環境を準備していただく必 要があります。

●インターネット経由の電子メールが受信できるメールアドレスをお持ちである事。

●パソコンのOSとインターネットに接続するブラウザのバージョンは以下を推奨いたします。

以下の【ログイン方式 について】をご確認 ください

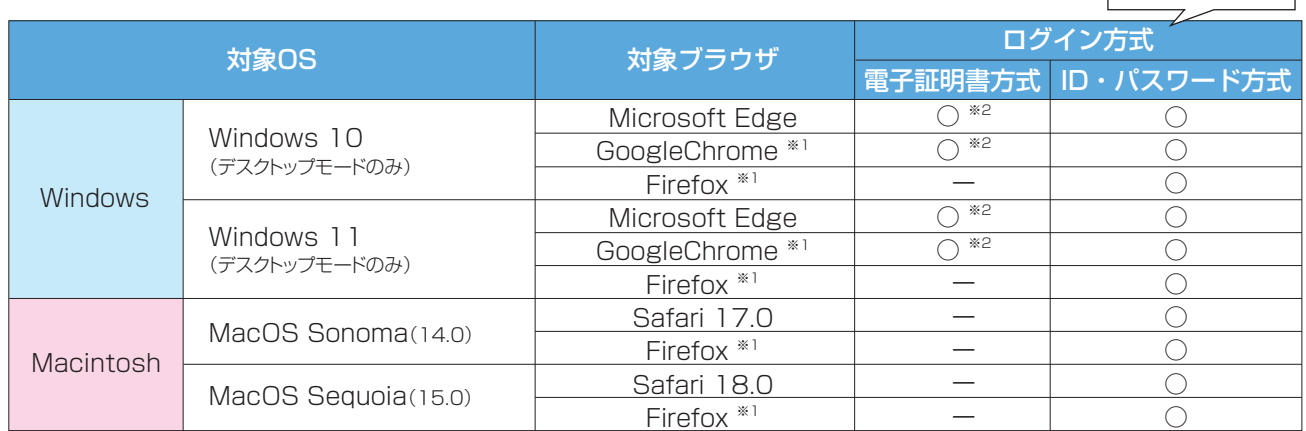

・上記内容につきましては、動作環境を保証するものではありません。

・ 社内LANやCATVからの場合、利用できない場合もありますので、お申込みの際は、必ず社内LANネットワーク管理者やCATV会社にご相談ください。

・OSブラウザは全て日本語版で、最新バージョンをインストールしていることが前提となります。

・PDFファイル参照はAdobe Reader11、Adobe Acrobat Reader DCのご利用を前提事項とさせていただきます。

・WindowsOSは32bit版/64bit版が確認対象。IE及びGoogleChromeは32bit版のみが確認対象となります。

・サーバーOSは対象外となります。

※1 最新版のGoogleChrome、Firefoxにて動作確認しております。

※2 GoogleChrome、Microsoft Edgeで電子証明書の発行・更新を行う場合、ご利用パソコンに証明書発行アプリのインストールが必要となります。

#### 【スマートフォン・タブレットについて】

スマートフォン・タブレットのご利用環境については〈ひろぎん〉ホームページにてご確認ください。

### 利用推奨環境に関するご注意事項

OSブラウザは提供元のサポート終了後はセキュリティの更新プログラム等が提供されなくなるため、インターネットバンキングに限らず、 セキュリティの観点からご利用は非常に危険です。そのため本サービスの利用推奨環境については提供元のサポート終了に合わせ対象外 とさせていただきますので、利用推奨環境でのご利用をお願いします。

### 【ログイン方式について】

貴社のサービス利用方法や利用環境によりログイン方式をお選びいただけます。ビジネスポータルのみお申込みの場合、ID・パスワード方式となります。

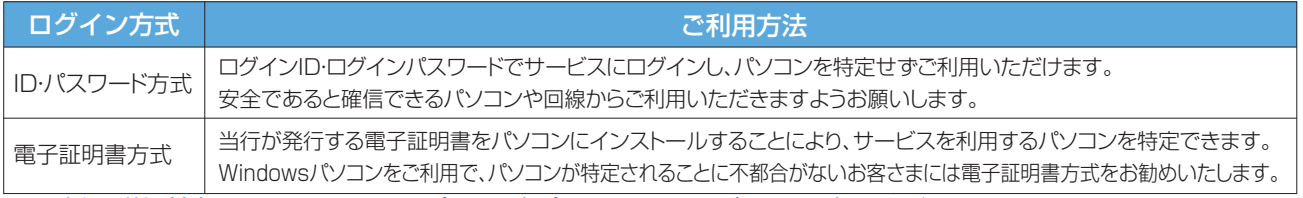

\*最新の詳細情報につきましては、〈ひろぎん〉ホームページにてご確認ください。

## **基 本 的 な 画 面 操 作 に つ い て(ビジネスWebサービス)**

以下の画面機能・画面表示を活用いただくことにより、より便利にご利用いただけます。

### **●入力補助機能**

#### ・金額入力

金額を入力する項目において、自動的にカンマ(,)を付与 します。

 例)1234567 を入力 → フォーカスを外すと自動的 にカンマを表示 1,234,567

#### ・日付入力

 ①カレンダー画面……振込振替やデータ伝送の指定日 をカレンダーから選択することができます。

- ②手入力……日付を入力する項目において、自動的に スラッシュ(/)を付与します。
- 例)20170819 を入力 → フォーカスを外すと自動 的にスラッシュを表示 2017/08/19

#### ・全角・半角の自動変換

振込依頼人名や受取人名等、半角カナ入力欄において、 全角やひらがなで入力された場合、自動的に次画面で半 角カナ表示します。 ※変換されていることをご確認の上、取引をお進めください。

### **●画面表示・操作について**

#### ・変更箇所

管理メニューにおいて、変更画面で入力した内容が現在 登録されている内容と異なる場合、確認画面・結果画面の 変更箇所に「\*」を付与し、太字表示します。

#### ・入力必須箇所

入力フォームで必須入力とする箇所については、項目名 の最後に「必須 | を表示します。

#### ・ページリンク

一覧形式で表示する際、表示する内容が1ページに収ま らない場合はページリンクが表示されます。

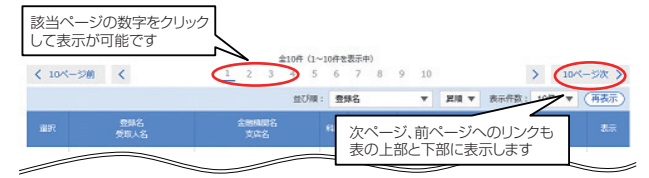

### **●エラーメッセージの表示**

操作の際にエラーが発生した場合、右のようにエラー メッセージが表示されます。エラー内容が不明な場合は エラーコードおよび操作時間をお控えの上、お問合せく ださい。

#### ・金融機関名・支店名入力

金融機関コードおよび金融機関名、支店コードおよび支 店名を入力する項目において、サジェスト機能により入力 を補助します。(検索条件入力欄に文字を入力すると、そ の言葉を含む関連検索語を表示)

- 漢字による入力の場合………正式名·略称の両方を前 方一致検索
- ひらがなによる入力の場合…半角カナに変換した上で 正式名・略称のカナ名称を前方一致検索
- 数字による入力の場合………金融機関コードまたは支 店コードを完全一致検索

#### 例)ひらがなによる入力の場合

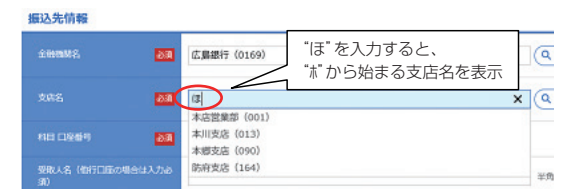

#### ・並び順の変更・代表口座の表示固定

表形式の一覧表示では、並び順を変更したり、代表口座 を最上位に固定することができます。

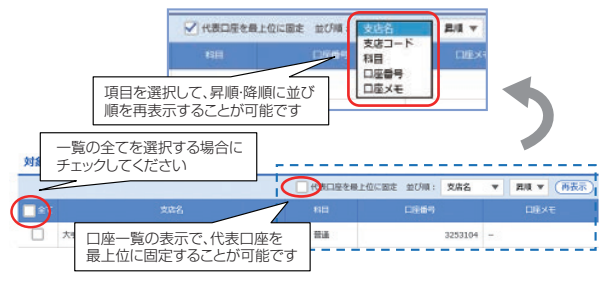

#### ・自動タイムアウト

30分操作がない場合、自動ログアウトを行います。なお、 自動ログアウトの10分前に注意ダイアログを表示し、 「OK」ボタンをクリックすると時限を延長します。

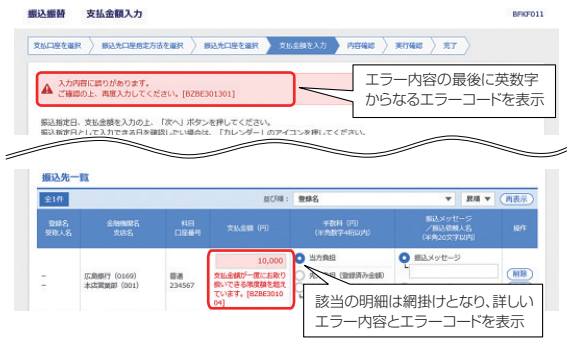